## **Forum: OUTROS Topic: DICA IMPORTANTE 4/2015 - COMO POSTAR UMA IMAGEM Subject: DICA IMPORTANTE 4/2015 - COMO POSTAR UMA IMAGEM** Enviado por: Visitante Enviado em: 12/03/2015 21:01:55

Ola! Todos dizem que uma imagem vale mais que mil palavras não é mesmo?

Muitas vezes temos um equipamento produzindo uma cópia muito ruim, com falhas, manchada ou amassada etc, e descrever as condições dela é complicado demais e quem vai ler certamente vai imaginar outra coisa bem diferente.

Para postar a imagem é muito fácil. Primeiro tem que escanear ou fazer uma foto. Daí salva esta imagem no computador e vai na internet e digita:

http://imgur.com/ ou simplesmente imgur.com e vai abrir o site.

Dai clica em upload images

[Clica em browse](http://imgur.com/) your Computer

Seleciona a imagem em JPG

Clica em start upload e aguarde alguns instantes

Pronto, já tem uma imagem que pode ser enviada.

é só clicar sobre a imagem com o botão direito do mouse e vai aparecer a opção de copiar URL da imagem.

Daí é só copiar e colar no momento de postar aqui no portal. Exemplo: http://i.imgur.com/r4UkdrC.jpg

Podendo também copiar o link de: BBCode ([message boards & forums\), qu](http://i.imgur.com/r4UkdrC.jpg)e aí a imagem será publicada.

Esta dica pode ser contestada ou acrescentada. Participem.

clique na imagem para melhorar

## Error code 36

Print Unable 36 Turn the power off and then back on again.

Error in the high voltage power supply PCB while the machine is in the ready state.

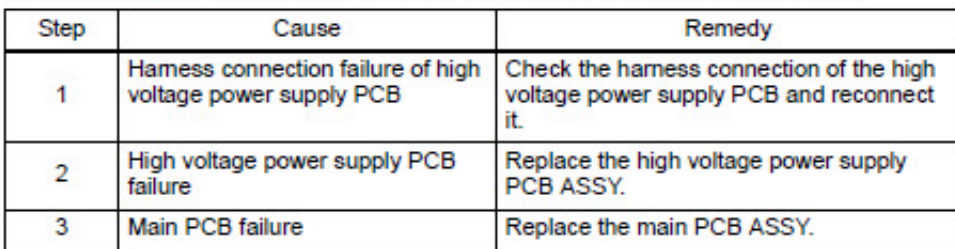

## **Arquivo anexado:**

 **imgur..jpg** (154.63 KB)

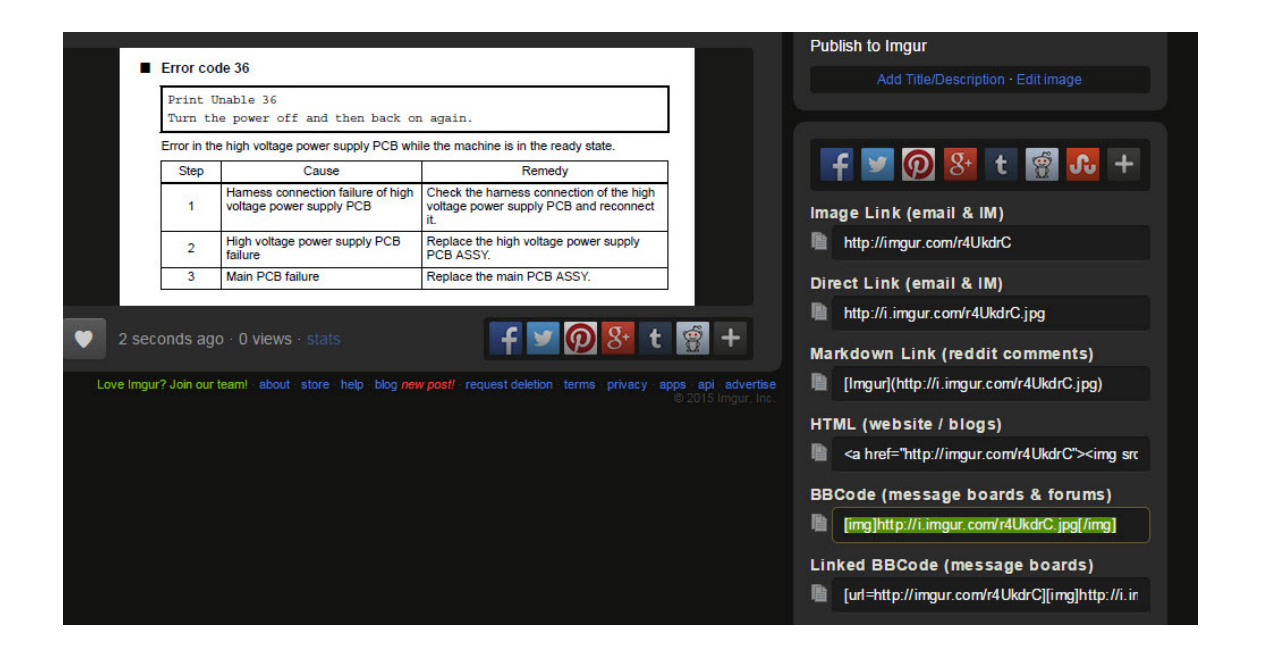